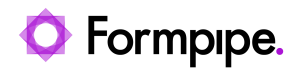

[Knowledgebase](https://support.formpipe.com/kb) > [Lasernet FO Connector](https://support.formpipe.com/kb/lasernet-fo-connector) > [Lasernet FO Connector FAQs](https://support.formpipe.com/kb/lasernet-fo-connector-faqs) > [Error Message:](https://support.formpipe.com/kb/articles/error-message-customer-invoice-was-not-delivered-because-of-a-print-management-setup-issue-and) ["Customer#, Invoice# was not delivered because of a print management setup issue" and](https://support.formpipe.com/kb/articles/error-message-customer-invoice-was-not-delivered-because-of-a-print-management-setup-issue-and) ["SQL server cannot create a row...size of 8060".](https://support.formpipe.com/kb/articles/error-message-customer-invoice-was-not-delivered-because-of-a-print-management-setup-issue-and)

Error Message: "Customer#, Invoice# was not delivered because of a print management setup issue" and "SQL server cannot create a row...size of 8060".

- 2023-11-30 - [Comments \(0\)](#page--1-0) - [Lasernet FO Connector FAQs](https://support.formpipe.com/kb/lasernet-fo-connector-faqs)

## **Lasernet for Dynamics 365**

When generating a document, you may get the following error message:

'Customer#, Invoice# was not delivered because of a print management setup issue'

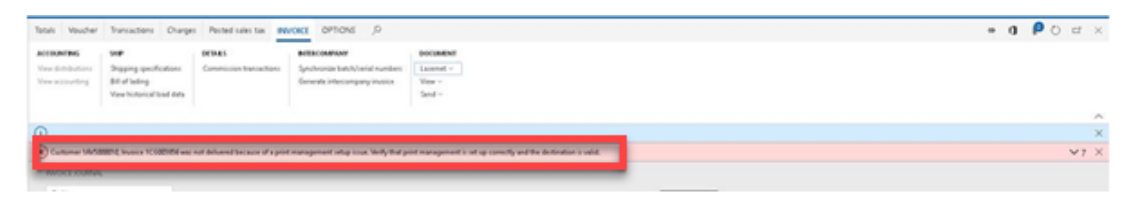

When the error message is expanded, the following additional error messages are shown:

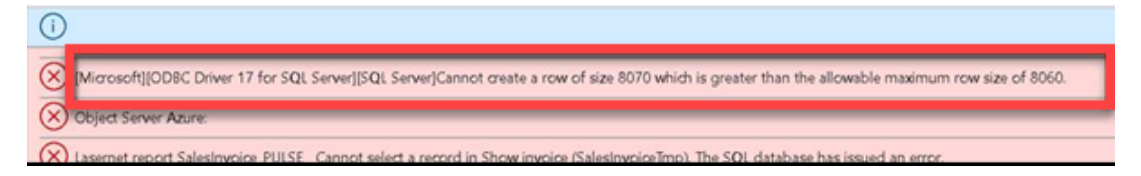

This error is related to the standard Dynamics 365 Finance and Operations/SQL and is caused because the fetch to the SQL server is getting too complex. To resolve this issue, follow these steps:

- 1. Click the **Modules** button in the Navigation pane, select **Lasernet** > **Report**.
- 2. Open the **Query Wizard,** select **Build Query with Wizard** and click **Relation/Layout**.

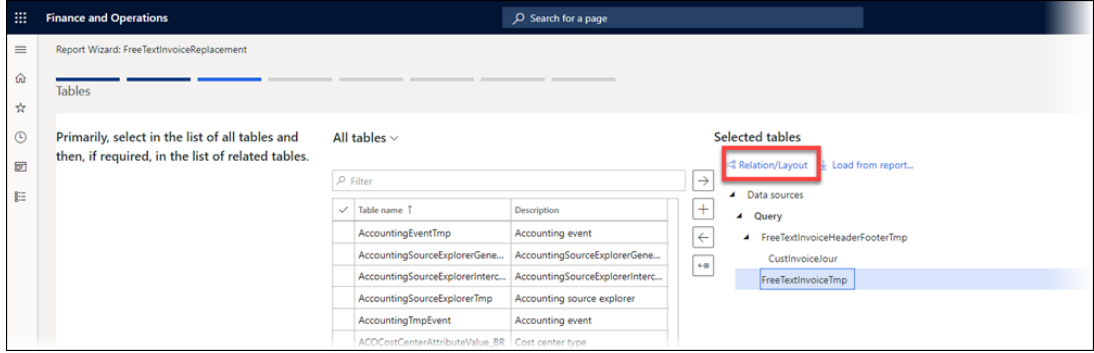

3. In the Fetch dropdown, replace **1:1** with **1:n** which will simplify the SQL-fetch and remove the error. **1:n** should be the default fetch.

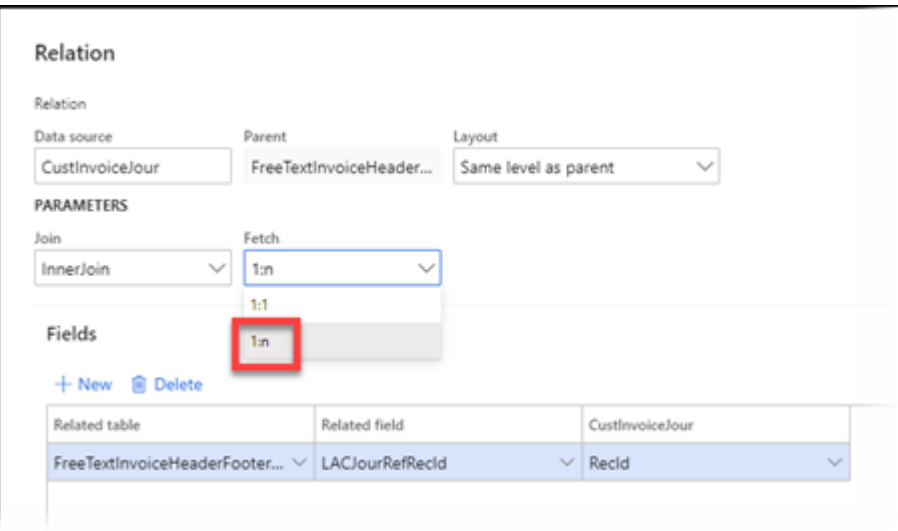

Related Content

• [Performance Considerations for Lasernet](https://support.formpipe.com/kb/articles/performance-considerations-for-lasernet)